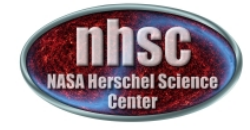

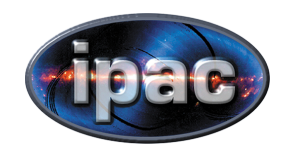

# Scanamorphos map-making

Presenter: Babar Ali (NHSC) Scanamorphos Author: Helene Roussel

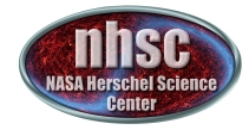

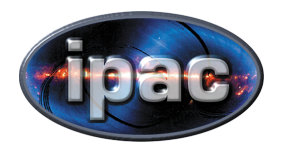

# **Outline**

- I. Basics
	- What is Scanamorphos?
	- Why use Scanamorphos?
	- Where to get Scanamorphos
	- Where to find help
- II. Scanamorphos Internals
	- *Taken from M. Wetzstein*
- III. Using Scanamorphos

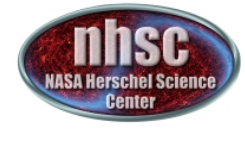

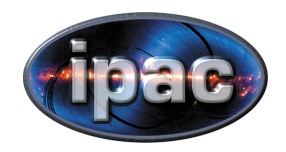

Part I

## **THE BASICS**

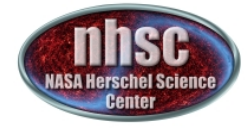

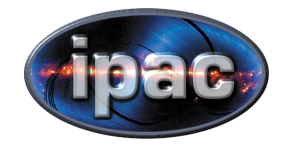

## What is Scanamorphos?

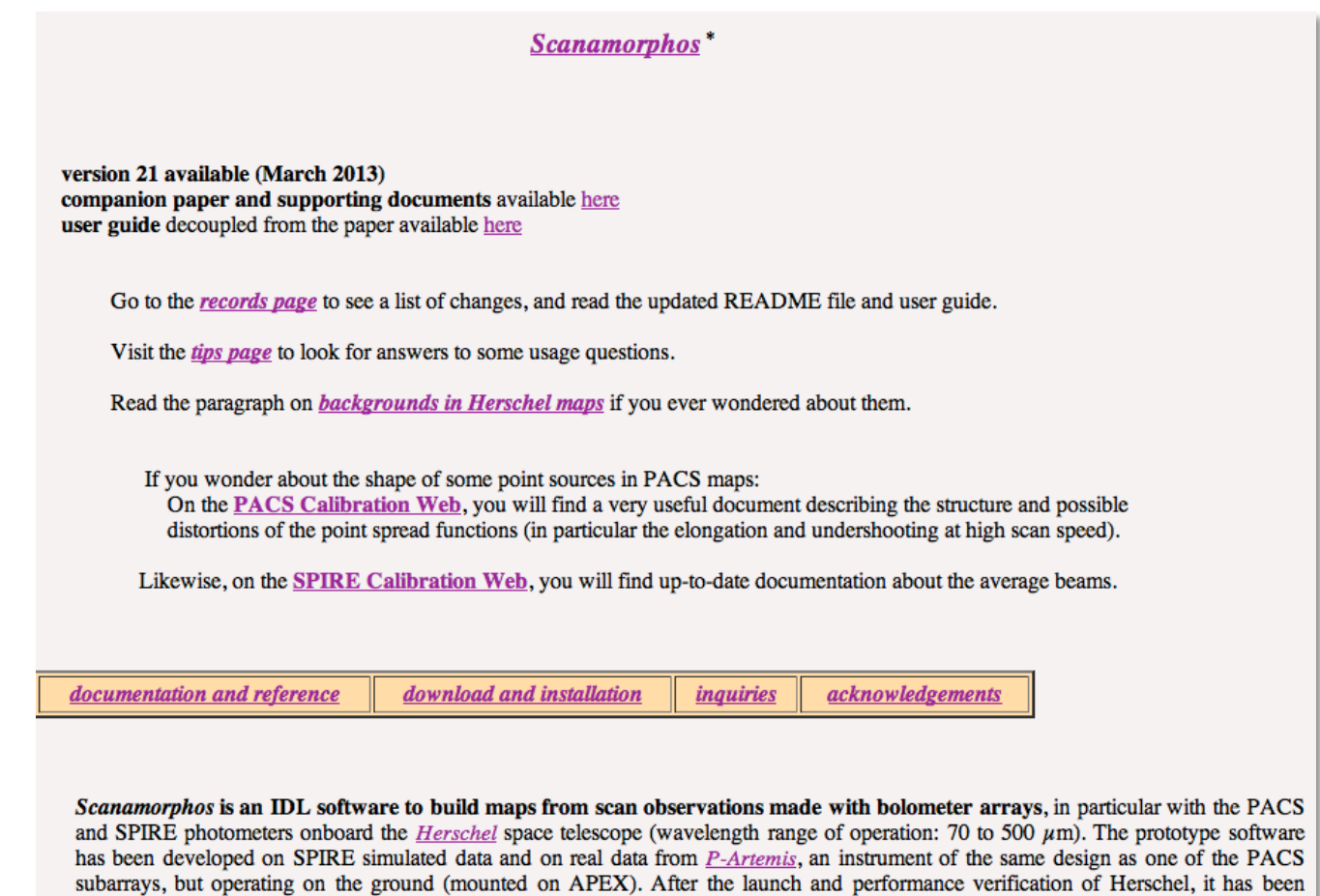

extensively tested on both SPIRE and PACS flight data.

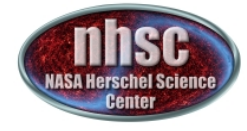

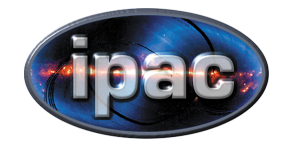

## What is Scanamorphos?

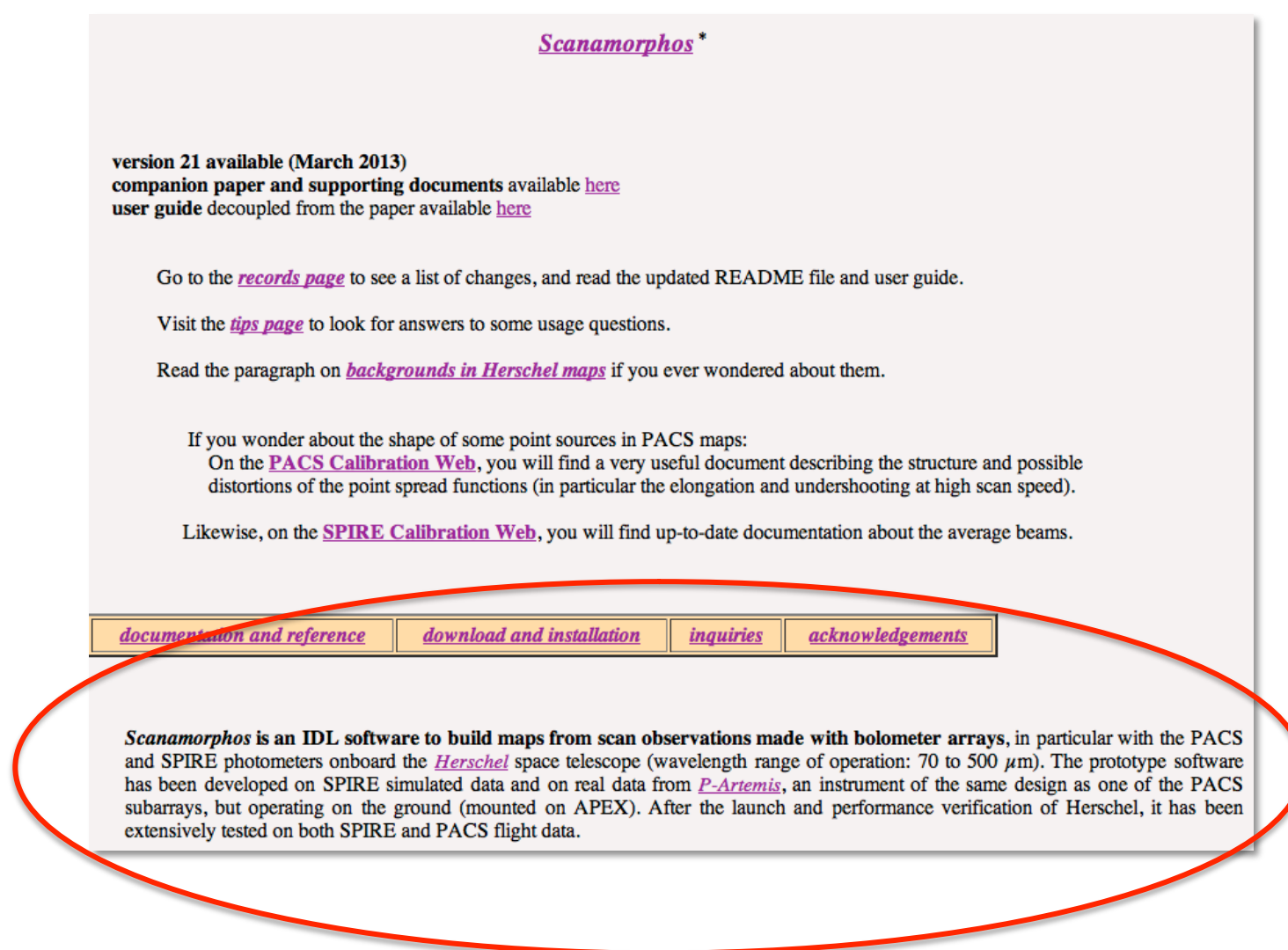

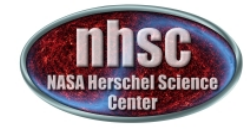

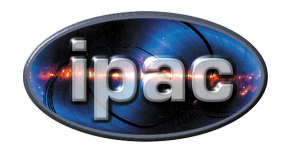

## What is Scanamorphos?

Scanamorphos is an IDL software to build maps from scan observations made with bolometer arrays, in particular with the PACS and SPIRE photometers onboard the *Herschel* space telescope (wavelength range of operation: 70 to 500  $\mu$ m). The prototype software has been developed on SPIRE simulated data and on real data from *P-Artemis*, an instrument of the same design as one of the PACS subarrays, but operating on the ground (mounted on APEX). After the launch and performance verification of Herschel, it has been extensively tested on both SPIRE and PACS flight data.

> Written in IDL Standalone code that works from Level 1 processed PACS data

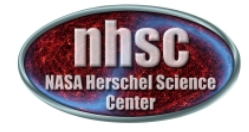

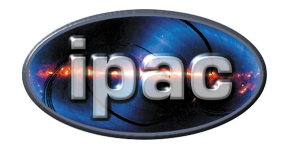

# Why Use Scanamorphos?

- Stable and robust package, which produces scientifically validated images.
- Performed very well in metric evaluation for the recent map-making workshop
- Easy to use.
- Conserves flux.
- Low memory requirements compared to Java/ HIPE.
- Good response and support from Scanamorphos author.

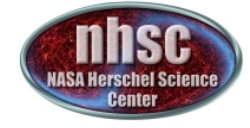

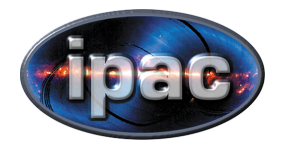

## Download & Documentation

## http://www2.iap.fr/users/roussel/herschel/

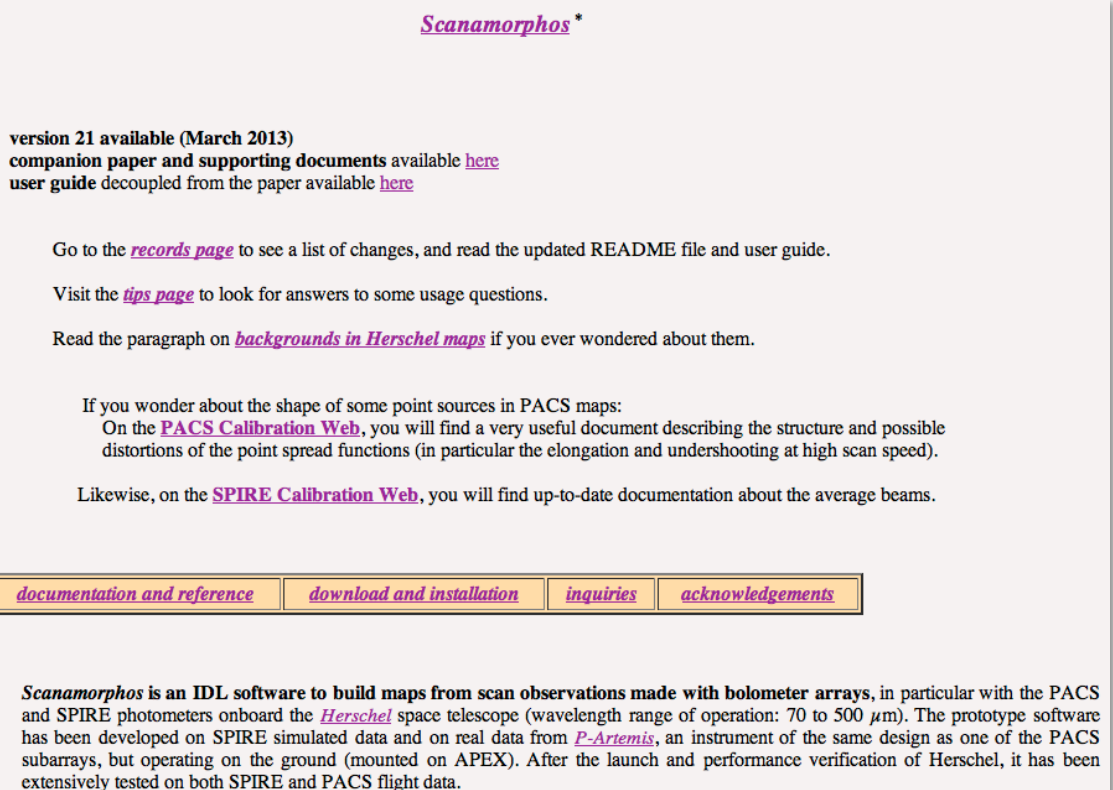

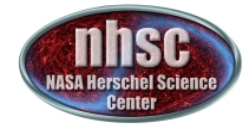

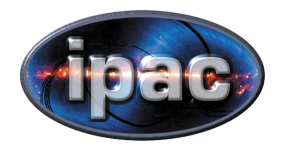

# Where to get help?

- HSC and NHSC helpdesks
- Scanamorphos documentation
- Scanamorphos author
- Scanamorphos user community

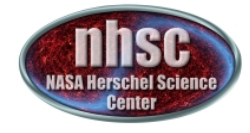

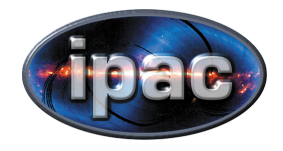

# Other tutorials and help

- HSC workshop/webinar presentations
- Michael Wetzstein

http://herschel.esac.esa.int/2013MapmakingWorkshop/presentations/JPScanam\_MWetzstein\_MapMaking2013\_DPWS.pdf

• Zoltan Balog

http://herschel.esac.esa.int/twiki/pub/Public/DataProcessingWorkshop2012/scanam\_tutor.pdf

• Youtube video of Zoltan's talk

http://www.youtube.com/watch?v=MIYE31fSBTc

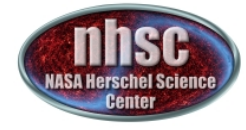

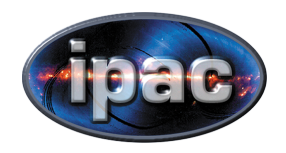

Part II

## **SCANAMORPHOS INTERNALS**

Slides taken from M. Wetzstein

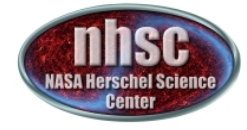

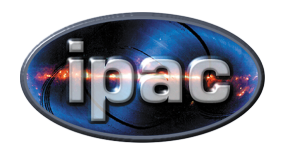

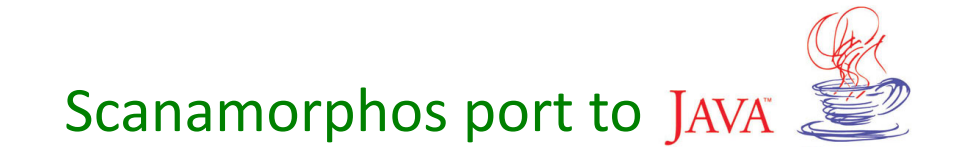

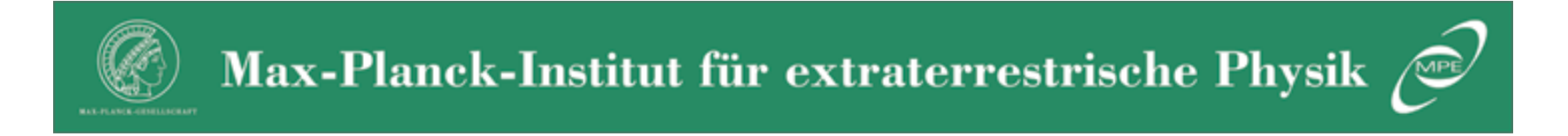

Michael Wetzstein 

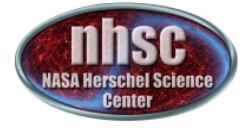

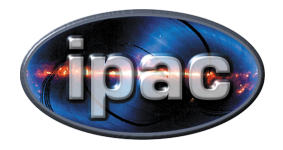

#### Level 1 of obsid  $1342204362 + -63$

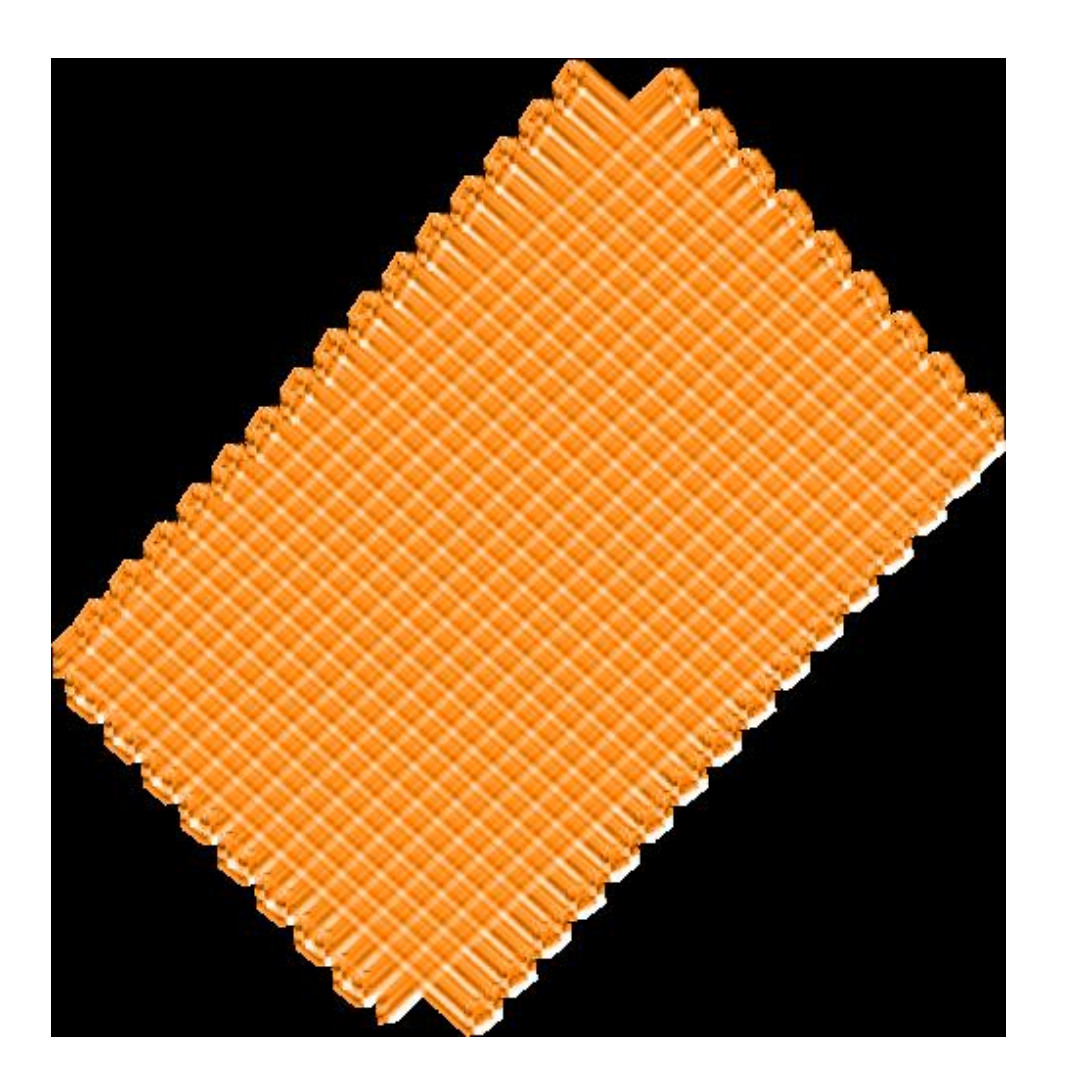

Map dominated by noise artifacts at Level 1.

Scanamorphos will: Measure and remove correlated and uncorrelated signal drift noise on different scales.

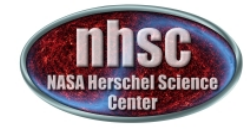

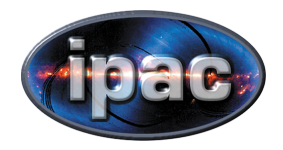

## Preprocessing

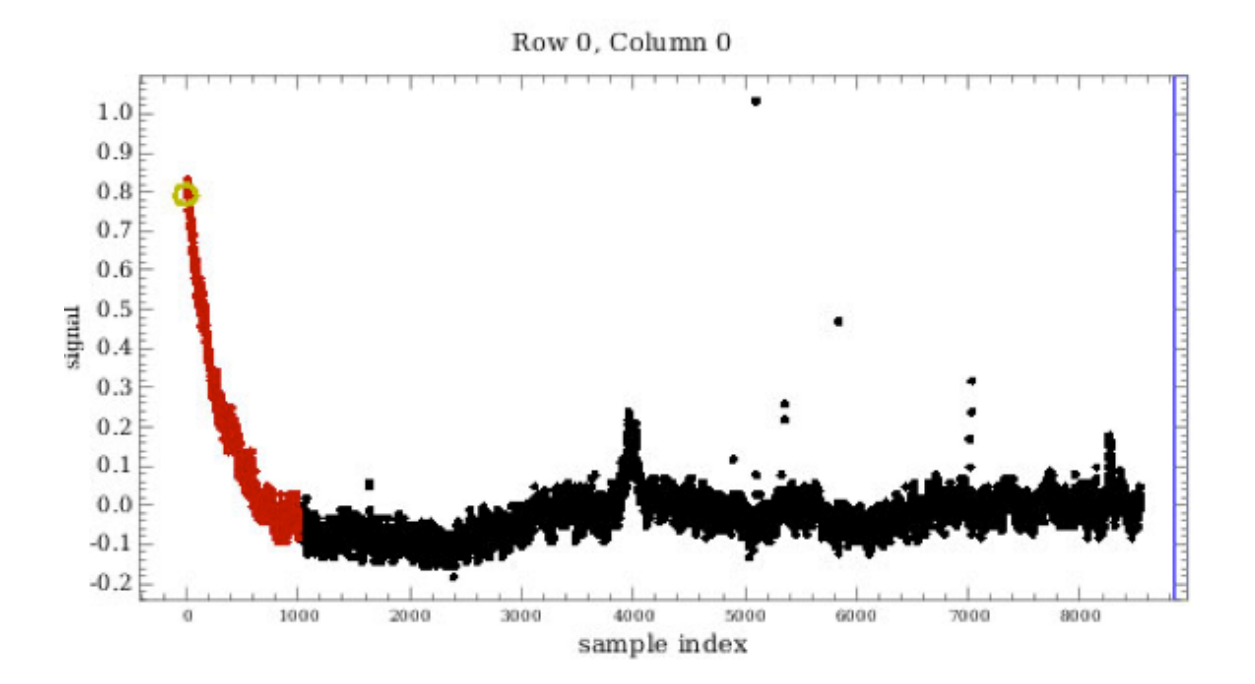

#### Mask calibration block transients

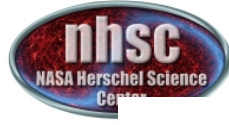

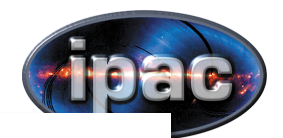

## Baseline removal: galactic or not?

#### There is a difference between bright compact sources and bright distributed emission:

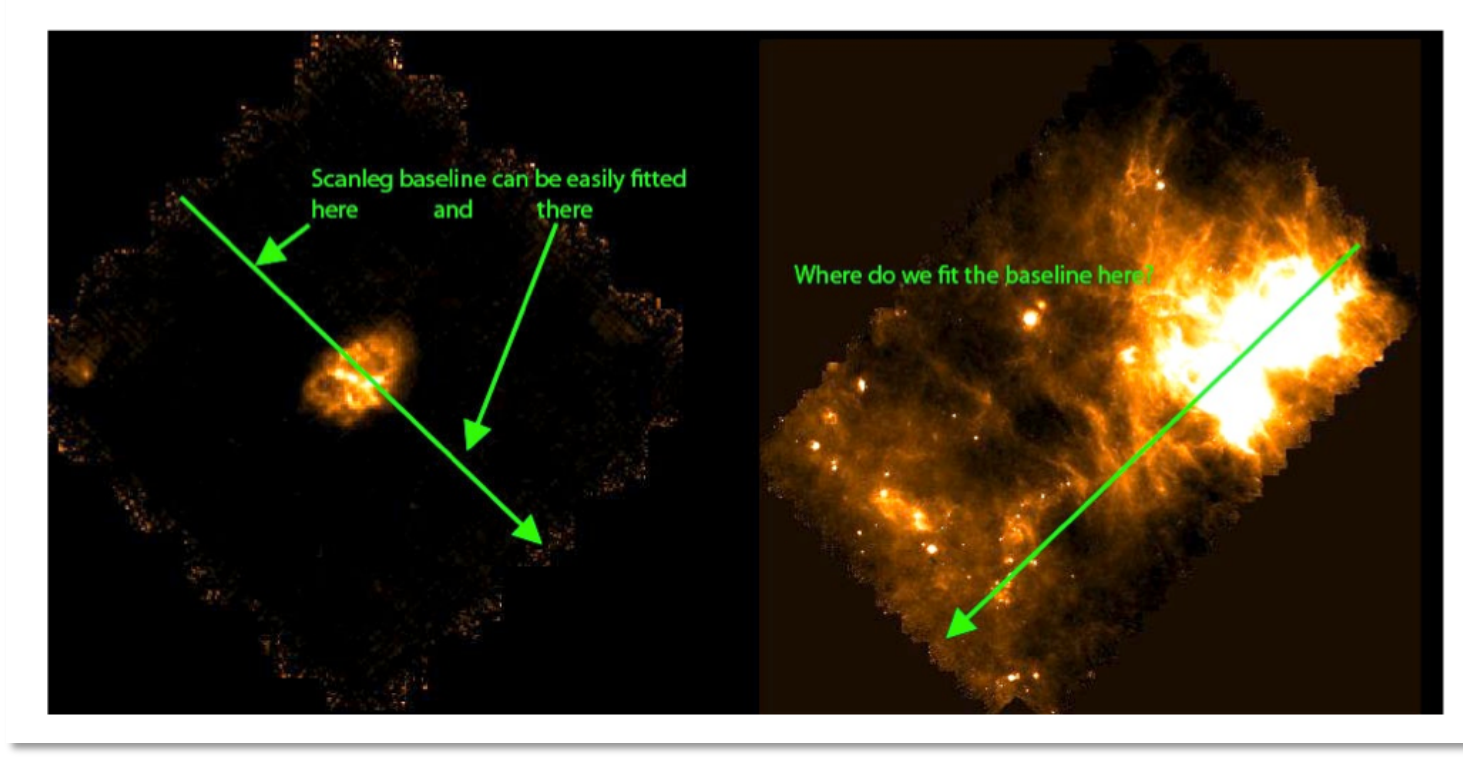

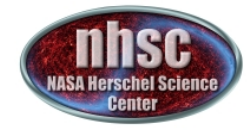

#### **Baseline removal**

Non-Galactic

- 1. baseline fit of average signal, complete timeline. 3-sigma masking
- 2. subtract the median of all unmasked values per scanleg
- 3. repeat 1 and 2
- 4. repeat 1
- 5. Fit scanlegs per detector pixel, 2-sigma masking

#### Galactic

- 1. Only the median recentering is done.
- 2. A threshold source mask is calculated.
- 3. Median recentering is repeated.

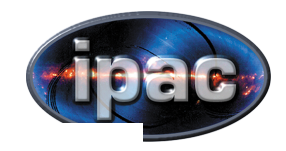

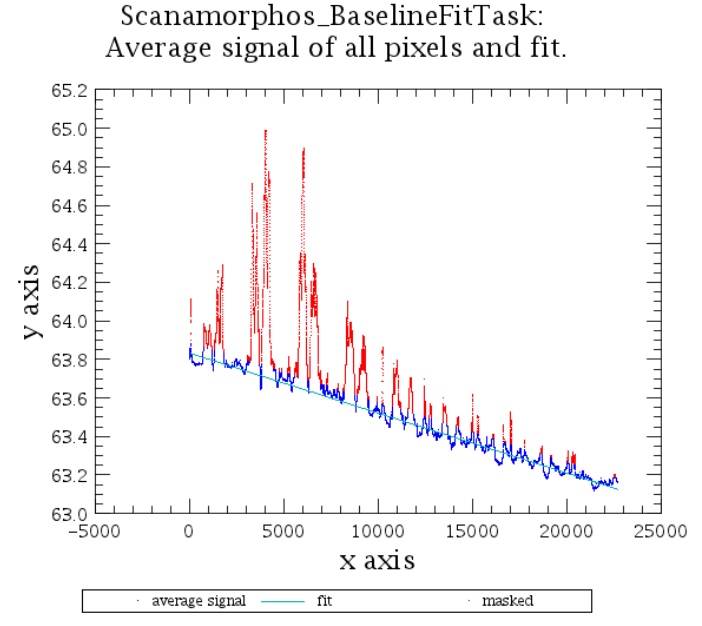

Scanamorphos\_OffsetPerScanlegTask: f the signal of all pixels and median, that will be subti

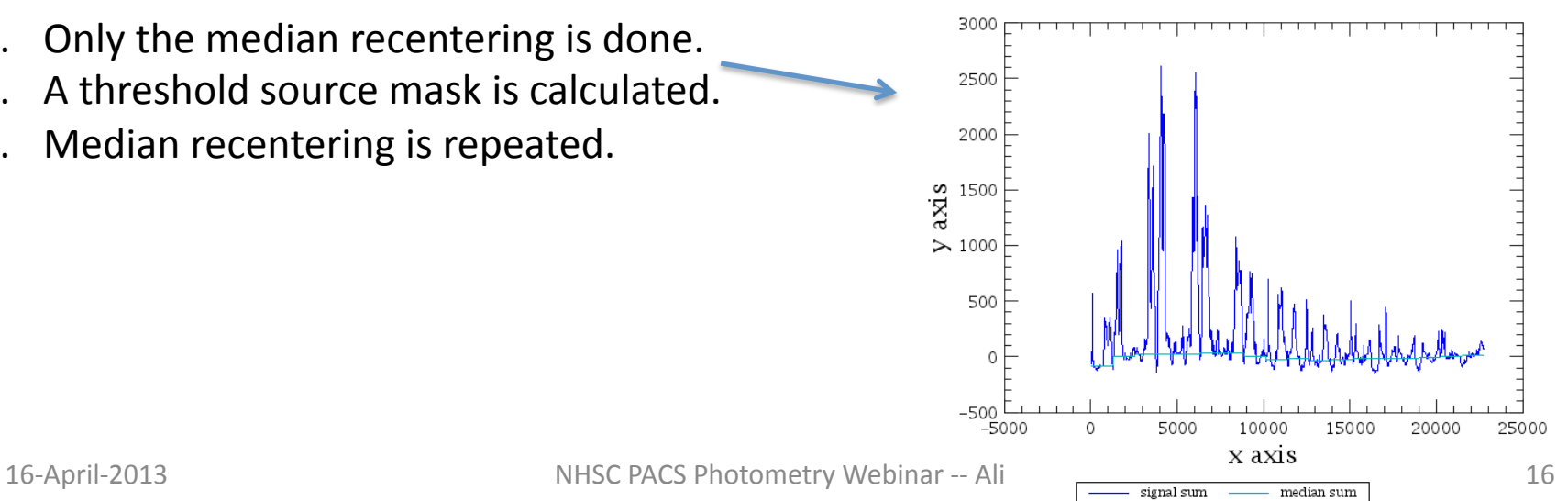

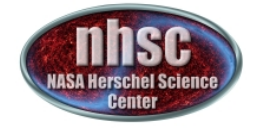

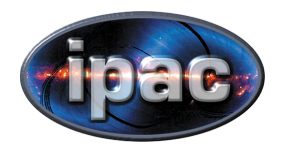

## Baseline removal - result

Galactic case: map and threshold (source) mask

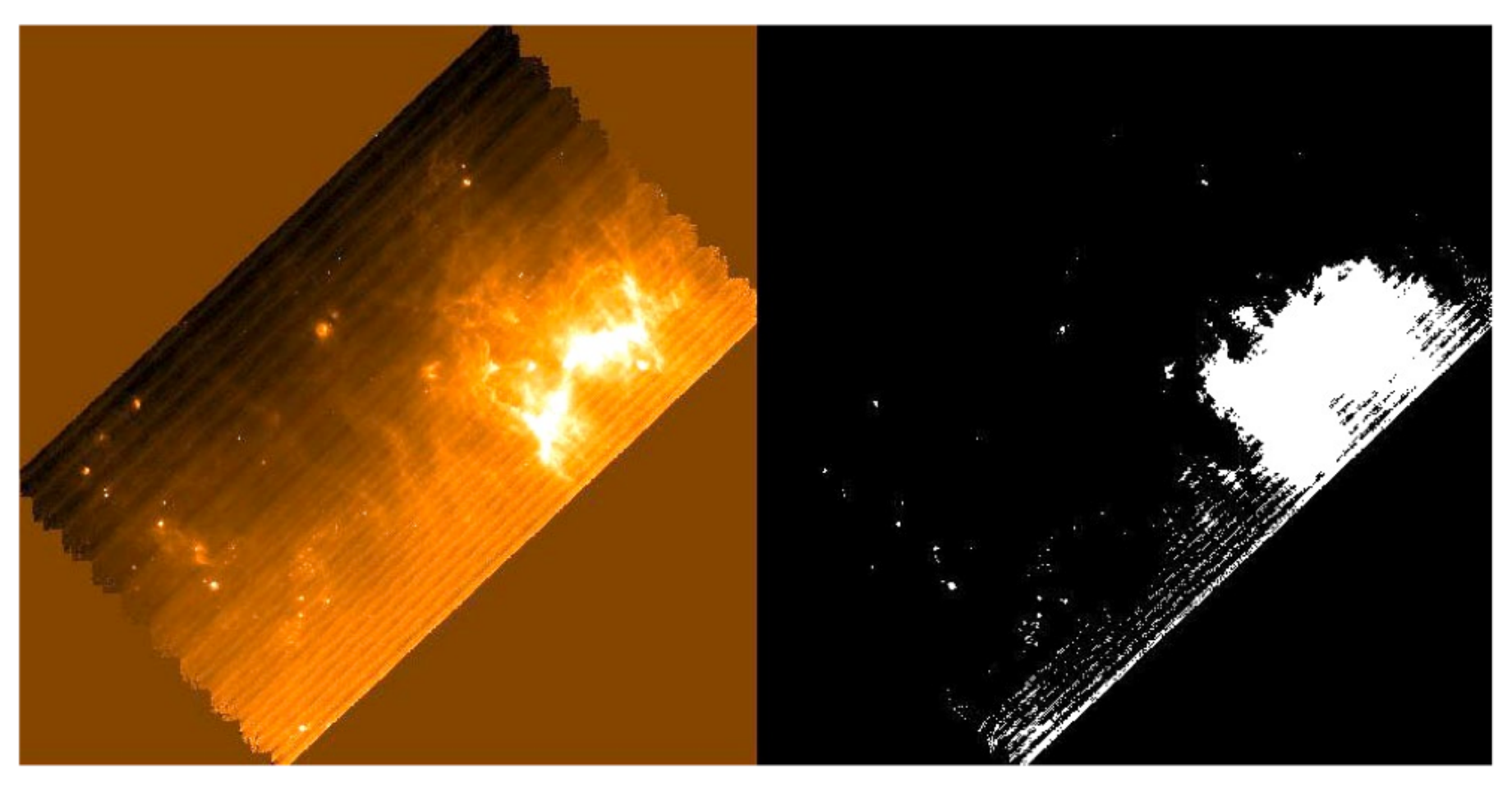

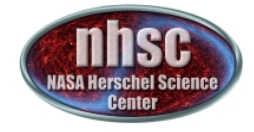

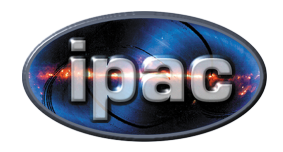

## Destriping

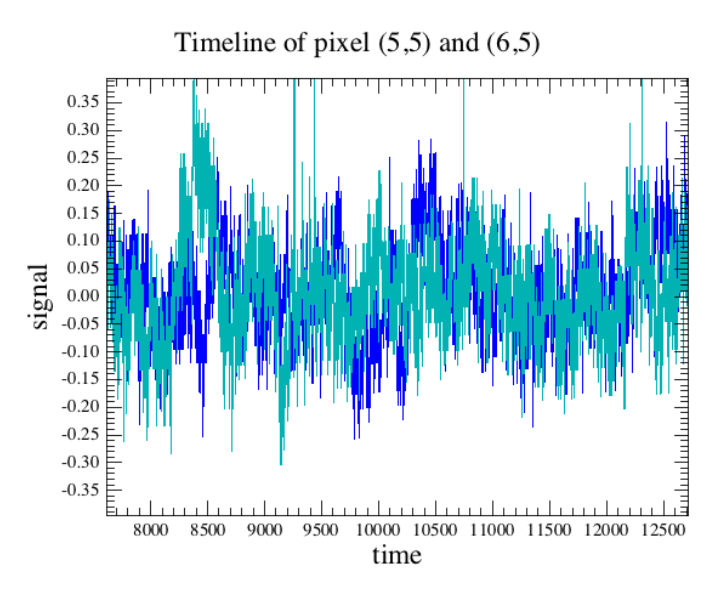

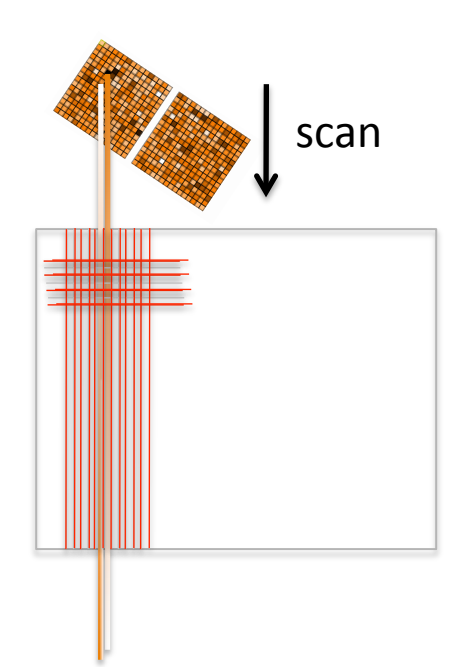

- Takes a Map and backprojects it into a Signal cube this should average out drifts
- subract this simulated cube from the real one
- fit the difference
- subtract fit from the signal
- • Map
- • iterate

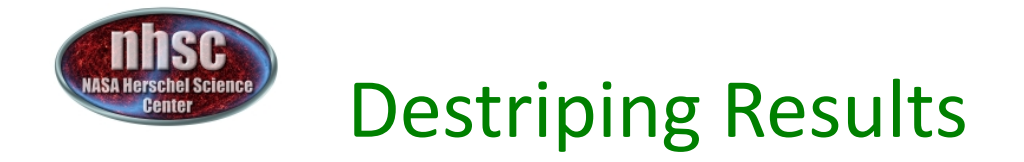

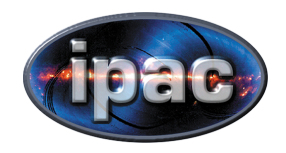

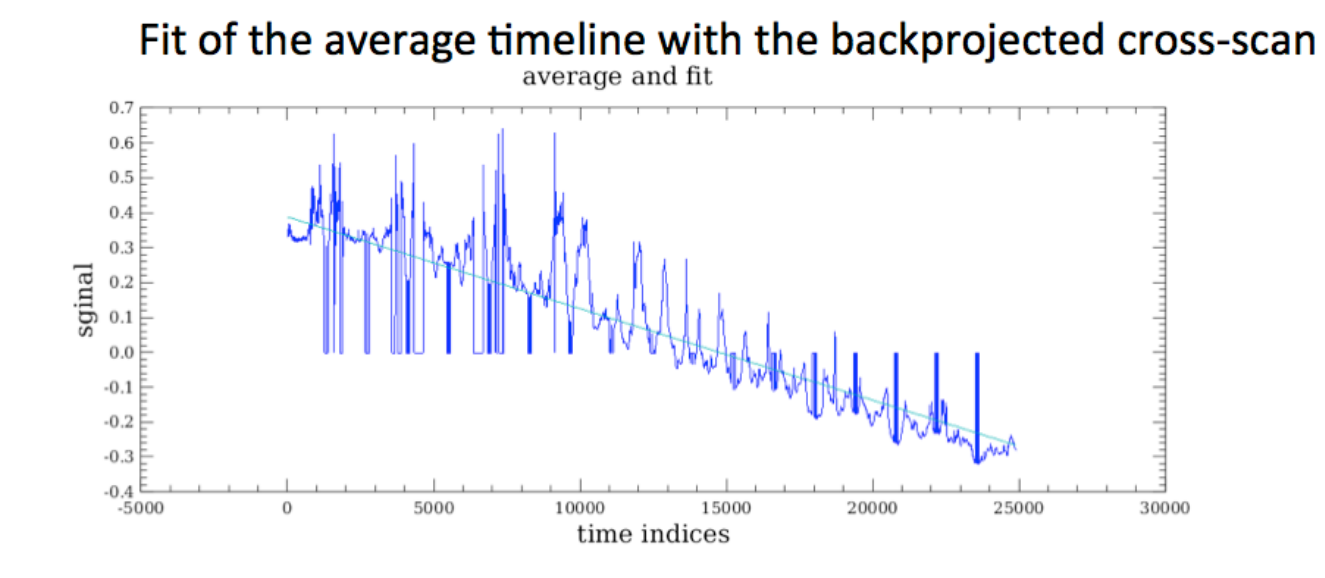

#### Detail with short time drifts

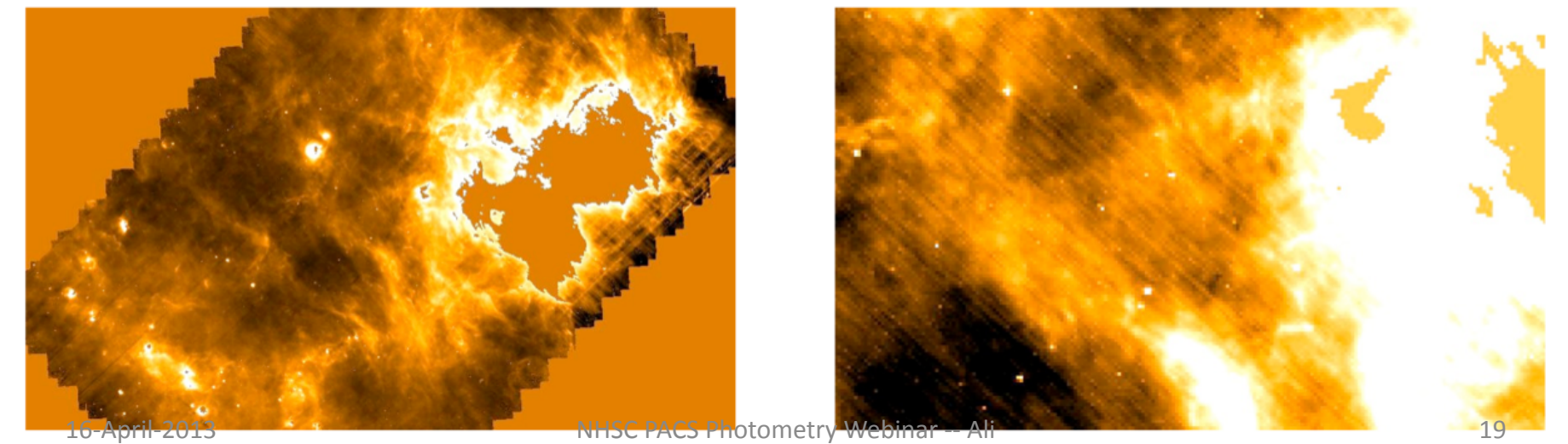

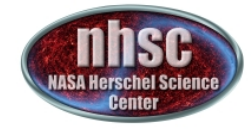

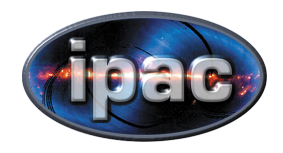

## **Average Drifts**

Goal: remove the drift that is common to all detector pixels

Approach: 

Collect crossings of Detectors over a Map pixel

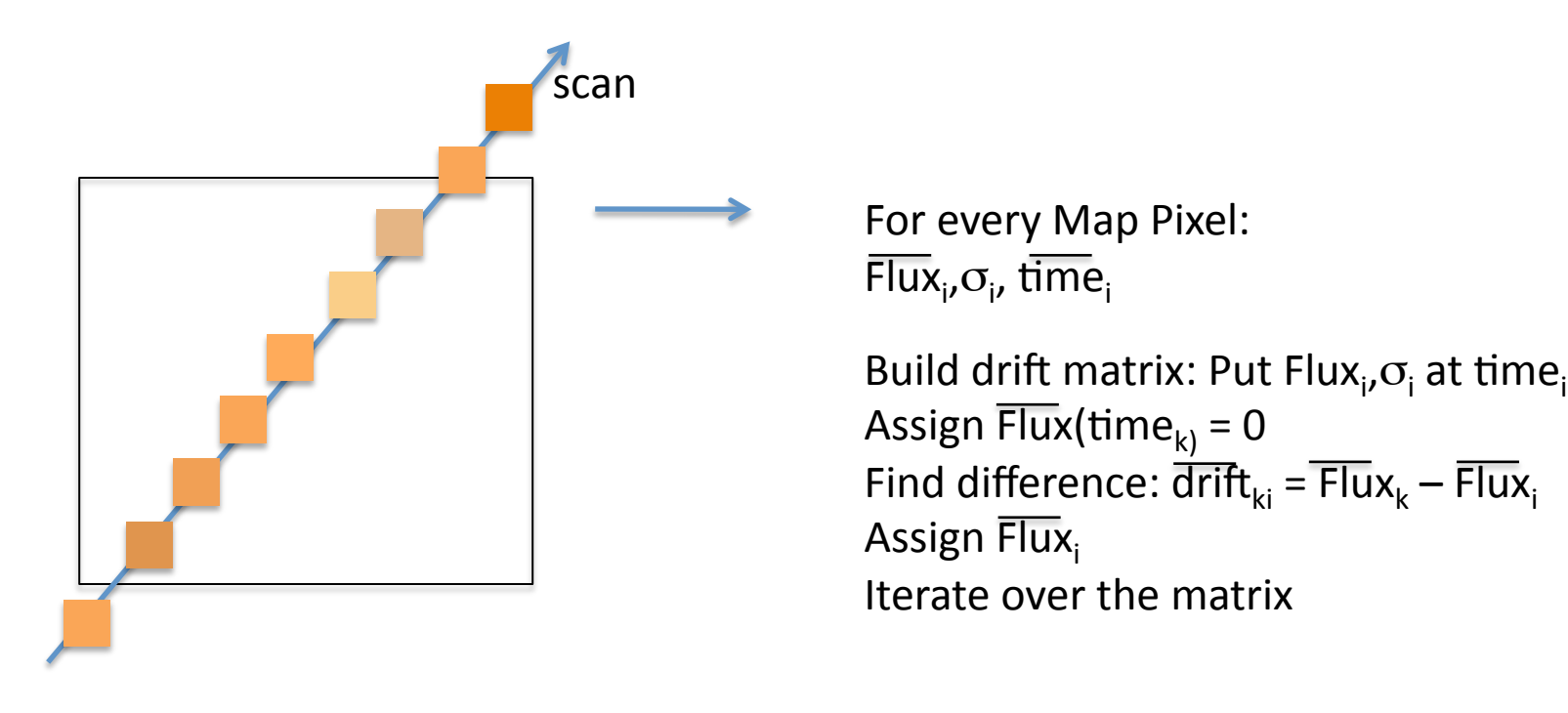

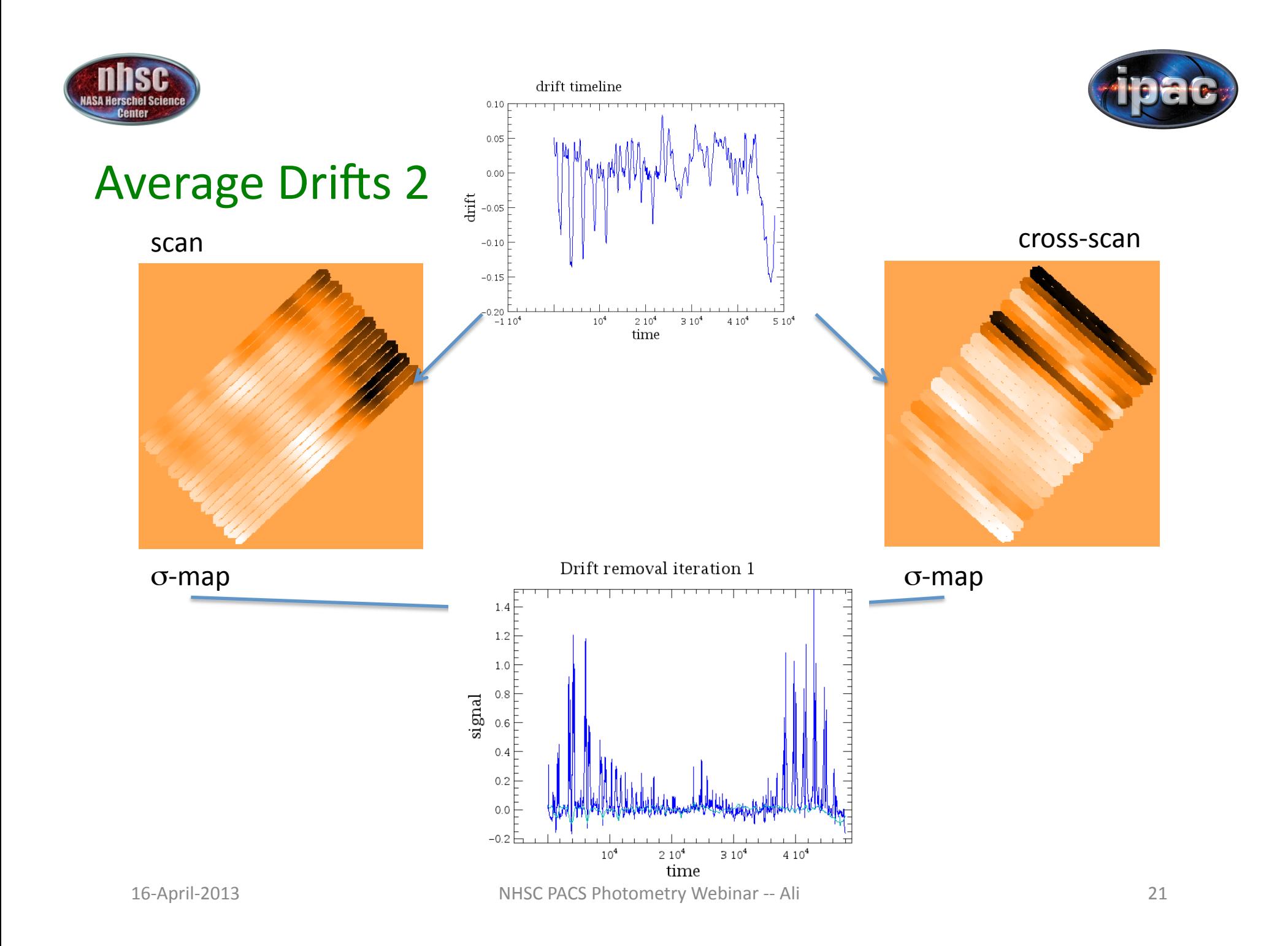

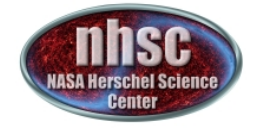

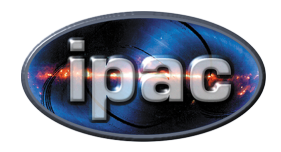

## Average - result

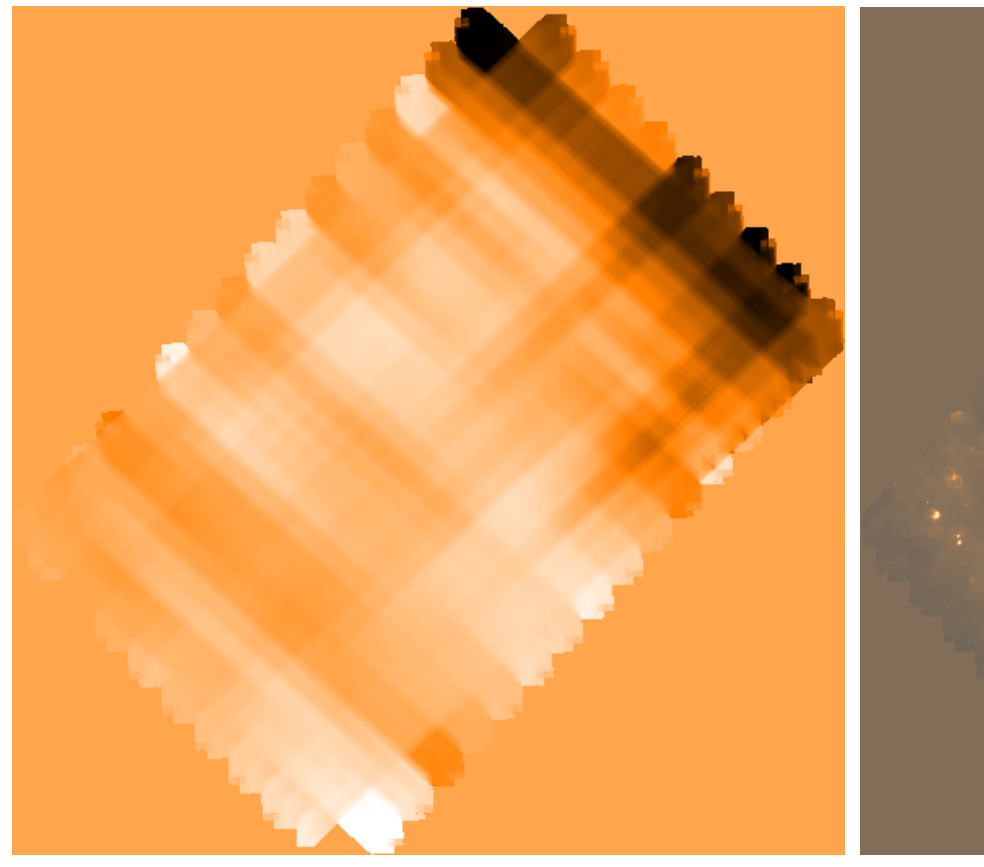

#### Destriped Map **Map Map** after average Drift removal

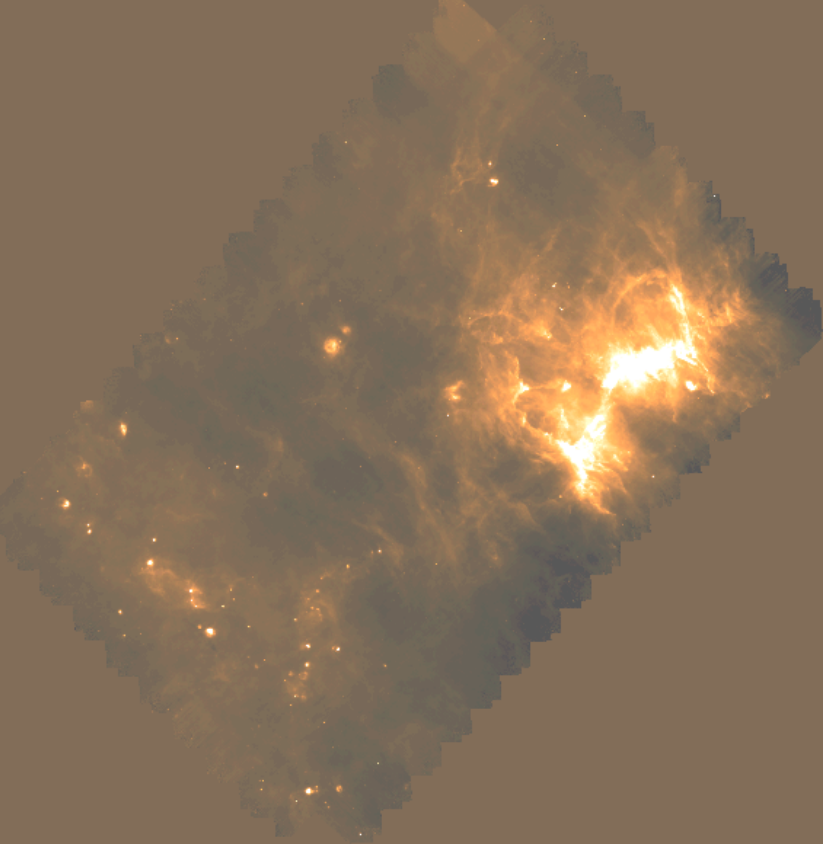

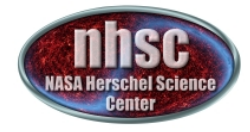

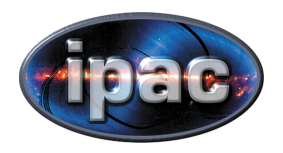

#### **Individual Drifts**

- Calculate the crossings again (like for the average drift)
- Calculate the average flux of all crossings for one Mappixel
- take the difference as drift and assign it to the timeline, this time for every detector pixel
- subtract the drift cube from the signal cube
- • iterate

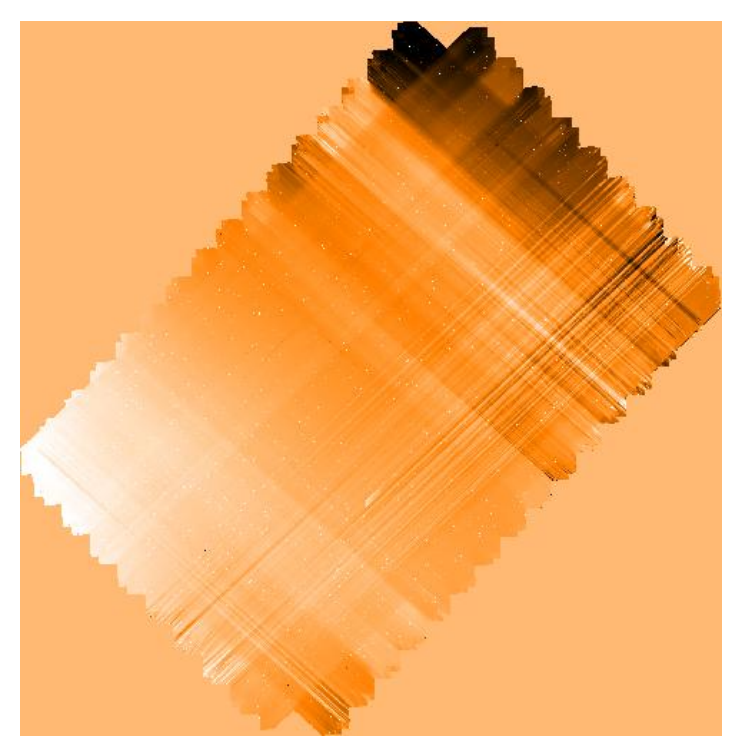

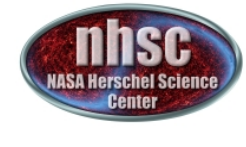

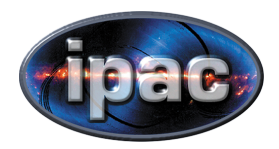

## **Final Result**

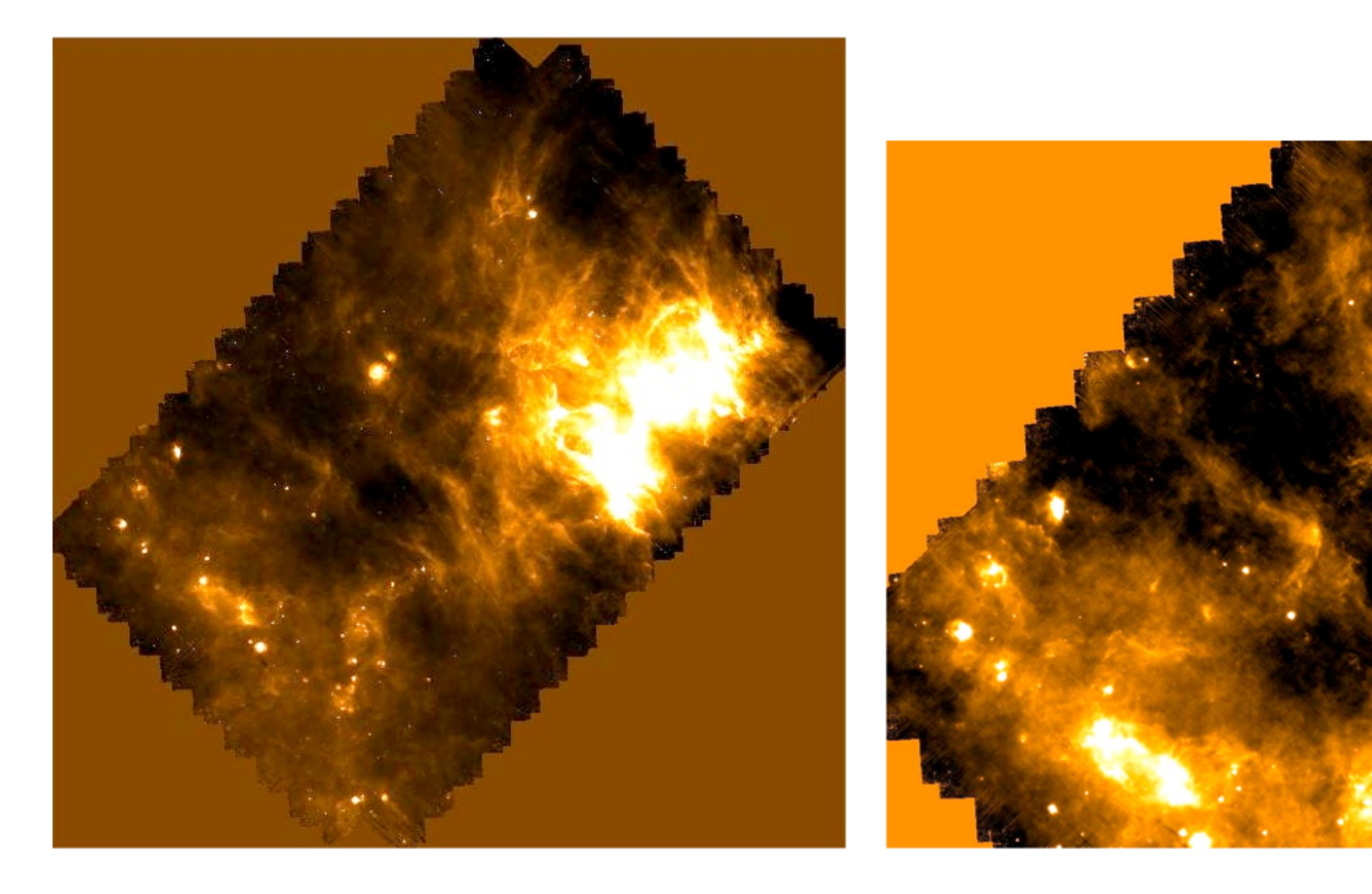

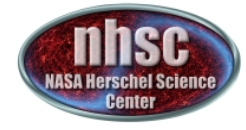

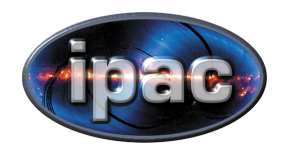

#### Part III

## **USING SCANAMORPHOS**

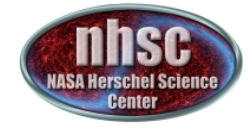

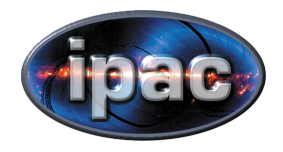

## Level 1 conversion

• Use HIPE to export level-1 frames to Scanamorphos format

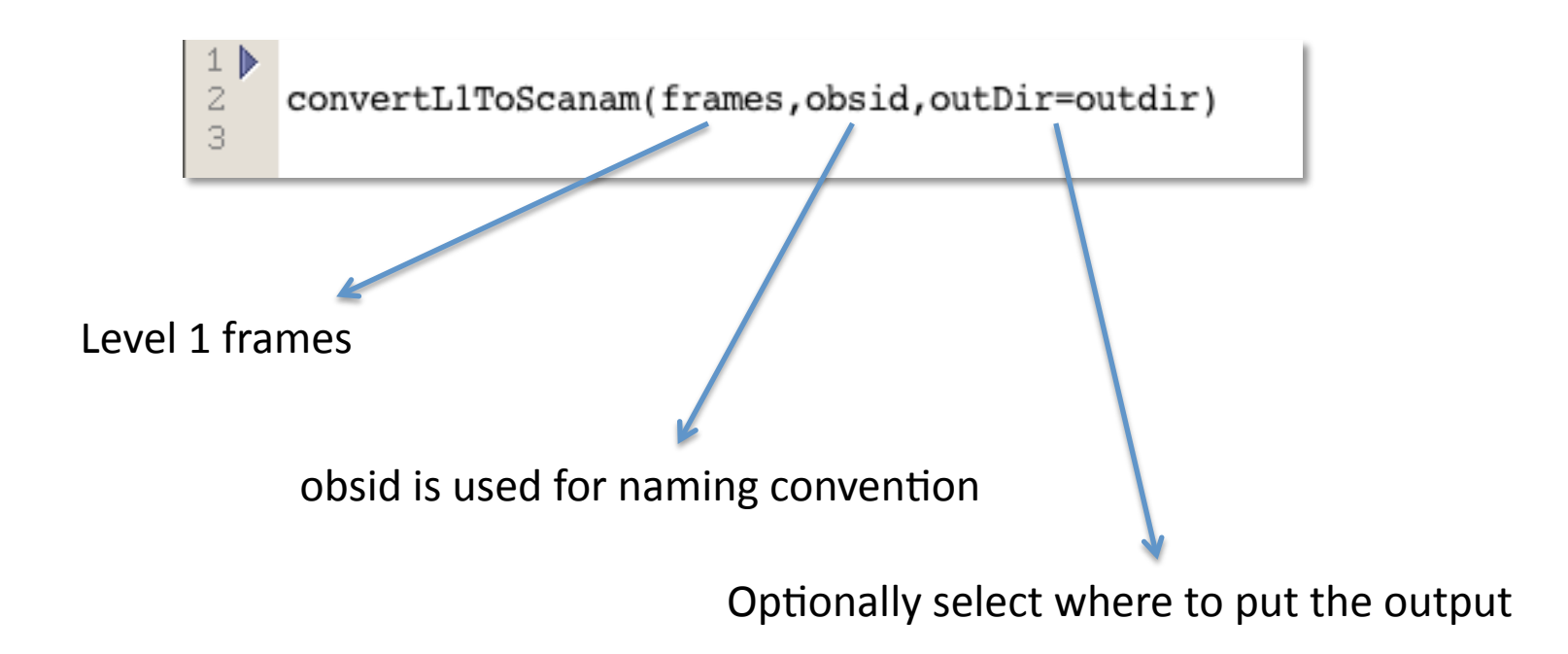

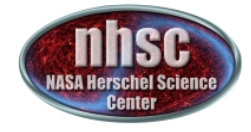

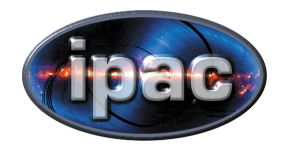

## Level 1 conversion

• Complete conversion with IDL tools included in distribution

*convert\_hcssfits\_pacs.pro* 

input IDL structures (1 .xdr file per repetition per obsid) (non-nominal frames and slews between scans discarded)

> $nobs = 2$ obsid = ['1342187067', '1342187069'] for  $i = 0$ , nobs - 1 do convert\_hcssfits\_pacs, \$ dir in='/data/pacs/n4559/processed obsid/', \$ dir\_out='/data/pacs/n4559/input\_scans/', \$ root=obsid(i)+'\_blue', color='blue'

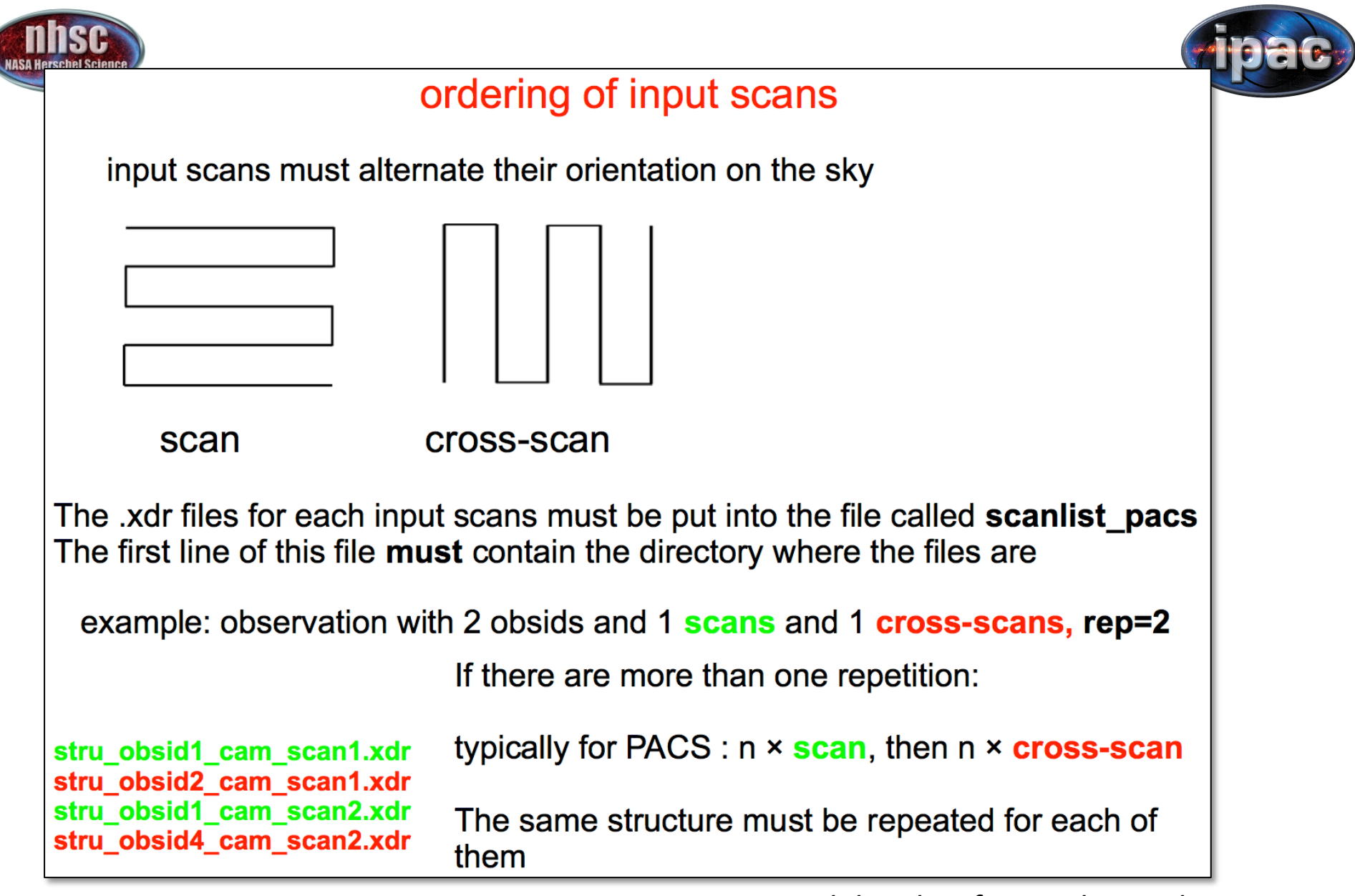

*Slide taken from Zoltan Balog* 

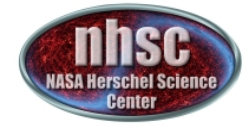

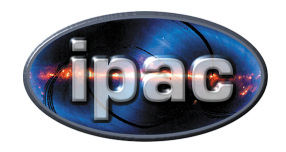

## Processing Parameters

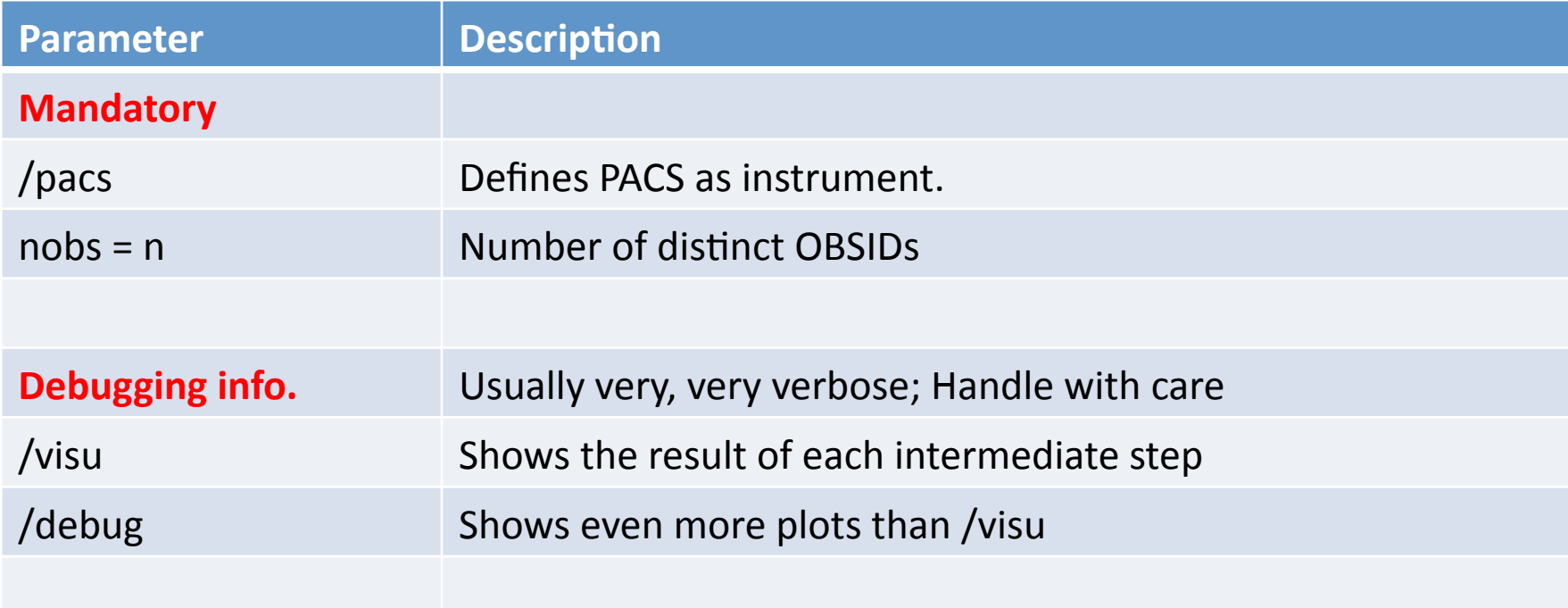

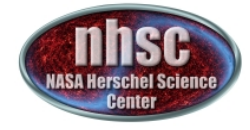

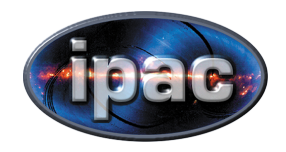

## Processing Parameters

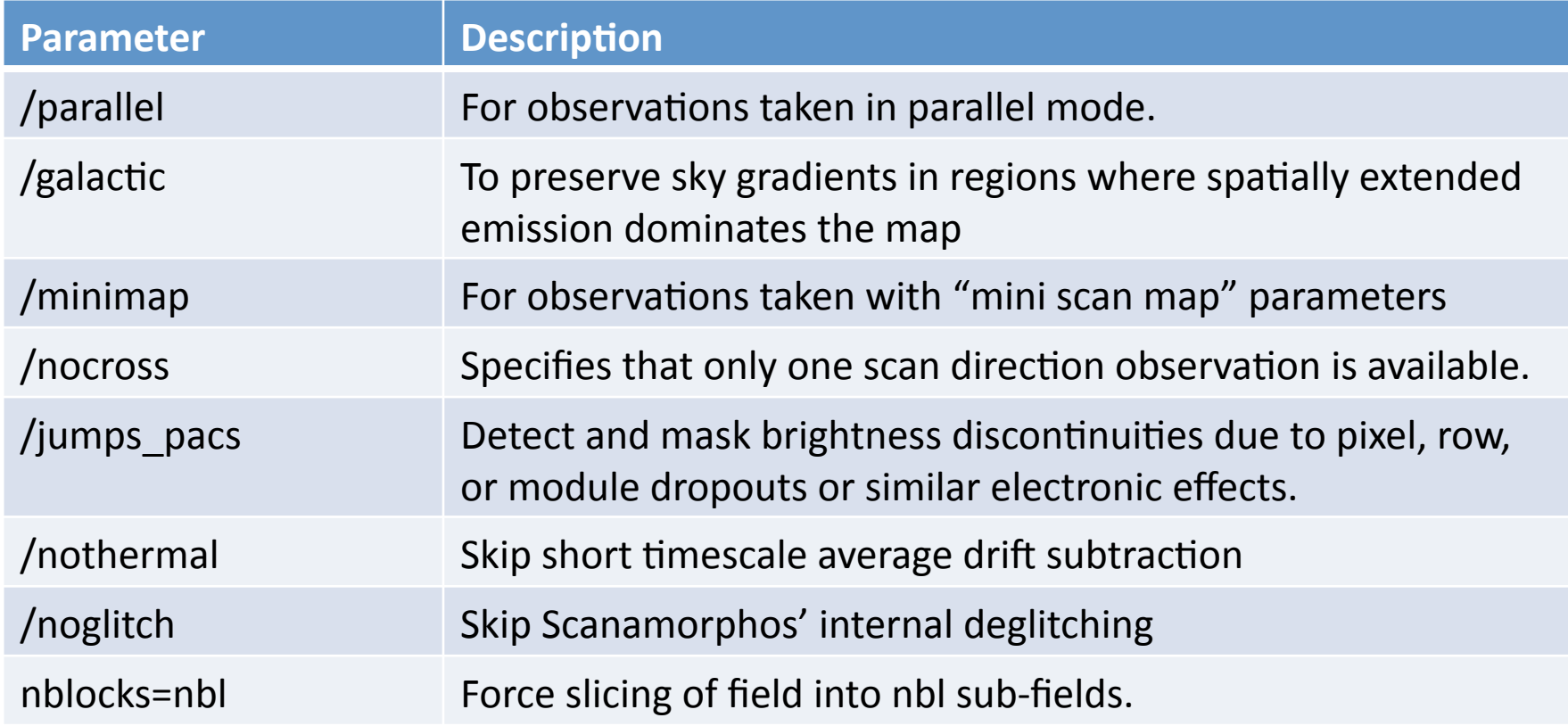

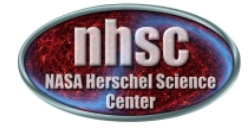

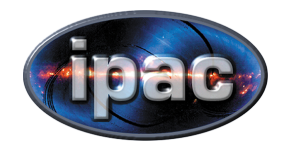

## Processing Parameters

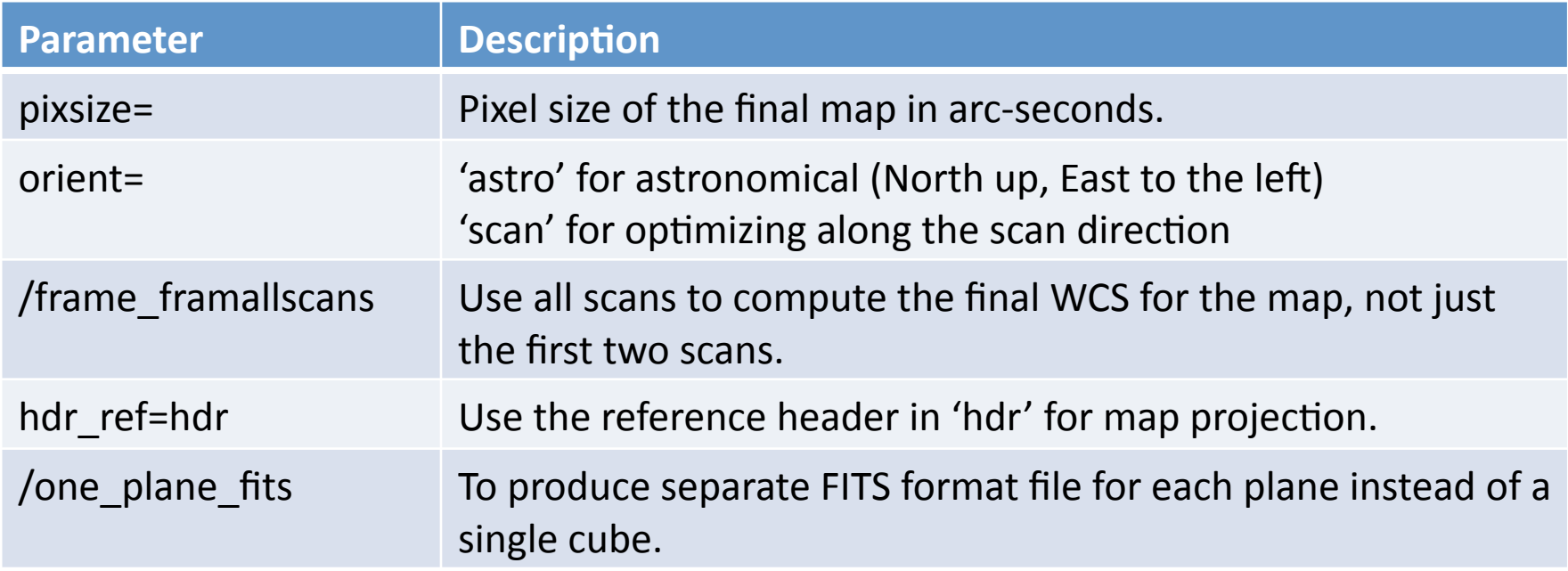

A complete list of parameters is available from the *Scanamorphos website maintained by H. Roussel*